## **Réseau sans fil**

L'université de Valenciennes et du Hainaut Cambrésis met à disposition de ses usagers des espaces d'accès sans fil, répartie sur l'ensemble des campus de l'établissement. Environ 250 points d'accès sont répartis sur le campus du Mont Houy, des Tertiales, des antennes universitaires de Cambrai et Maubeuge. Un programme de renouvellement est en cours dans les zones les plus chargées, avec la mise en place de bornes sans fil haut débit 802.11ac. Une signalétique spécifique permet de repérer les zones couvertes par le réseau sans fil grâce au logo « Zone sans fil ».

Les personnels et les étudiants de l'UVHC utilisent leur code d'accès personnel (le même que l'ENT) pour se connecter. Les étudiants disposent des réseaux "**eduroam**" ou "**eduspot**". Les membres du personnel bénéficient en plus du réseau "**personnel**" pour accéder à l'intranet (serveurs spécifiques, imprimantes) à condition de référencer leur machine auprès de la DSI (faire une demande d'adresse IP dans l'ENT) et de disposer d'un antivirus à jour.

Les personnes extérieures à l'UVHC (les visiteurs), issues d'établissements français bénéficiant du service de la fédération d'identité Renater [\(https://services.renater.fr/federation/participants/idp\)](https://services.renater.fr/federation/participants/idp) peuvent se connecter depuis le réseau "**eduspot**". Les personnes issues d'établissements partenaires Eduroam (se référer à [http://www.eduroam.org\)](http://www.eduroam.org), peuvent se connecter avec leur propre identifiant depuis le réseau "**eduroam**".

## <font 18px/inherit;;inherit;;inherit>**Comptes d'accès pour les visiteurs** </font>

Les visiteurs de l'université dont l'établissement n'est pas partenaire Eduroam, pouvent bénéficier d'un accès au réseau wifi **eduspot**. La demande du compte doit être formulée par le membre du personnel de l'UVHC qui reçoit le visiteur, auprès du secrétariat de la DSI (poste 1130), ou dans l'ENT, ou eq-reseau-tech@univ-valenciennes.fr, en précisant l'identité du visiteur et les dates d'arrivée et de départ.

Après obtention de l'identifiant et du mot de passe, suivre la procédure suivante:

- Se connecter au réseau ouvert eduspot (une adresse IP est automatiquement attribuée)

- S'identifier à partir d'un navigateur Web, soit à la première connexion sur Internet en mode non sécurisé avec [http://.…](http://.). (ne pas mettre http**s**: ….) , par exemple<http://www.google.fr>, soit en précisant l'adresse URL du serveur eduspot, selon votre situation géographine:

- 1. Valenciennes, Tertiales, Wallers:<https://eduspot.univ-valenciennes.fr>
- 2. Cambrai: <https://eduspot-cambrai.univ-valenciennes.fr>
- 3. Maubeuge: <https://eduspot-maubeuge.fr>

- Dans la page de redirection, sélectionner "1 Visiteur Universite Valenciennes (Guest of university), puis entrer l'identifiant et le mot de passe qui vous ont été attribués.

**L'accès au réseau est destiné à un usage strictement professionnel, pédagogique, de recherche et culturel, en se connectant l'utilisateur s'engage à respecter le règlement intérieur des systèmes d'information incluant le respect de la charte Renater.**

From: <https://www.uphf.fr/wiki/> - **Espace de Documentation**

Permanent link: **[https://www.uphf.fr/wiki/doku.php/reseau\\_serveurs\\_et\\_telephonie/wifi?rev=1504256863](https://www.uphf.fr/wiki/doku.php/reseau_serveurs_et_telephonie/wifi?rev=1504256863)**

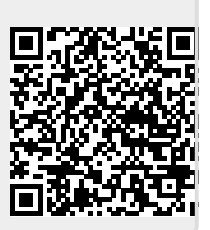

Last update: **2017/09/01 11:07**